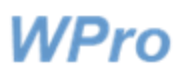

15.12.2020

# **Kiinnipitoilmoituksen täyttöohje**

## **Sisältö**

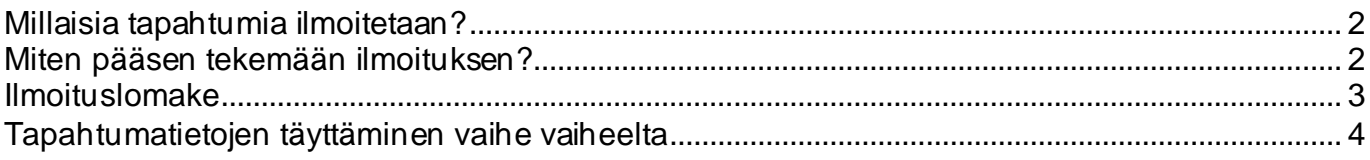

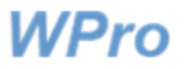

15.12.2020

## **Millaisia tapahtumia ilmoitetaan?**

WPro-järjestelmään on mahdollista tehdä ilmoitus tilanteista, joissa lasta/nuorta/oppilasta joudutaan rajaamaan fyysisesti. Ilmoitus kannattaa tehdä aina, kun ilmoittaja kokee, että johonkin asiaan puuttumalla voitaisiin toiminnasta saada turvallisempaa. Jos ilmoittaja on epävarma ilmoittamisesta, on varminta tehdä ilmoitus.

## **Miten pääsen tekemään ilmoituksen?**

Linkki WPro-järjestelmään löytyy tyypillisesti omasta intranetistänne. Kirjauduttuasi järjestelmään, löydät sen etusivulta **Kiinnipitoilmoitus**-napin (osion nimi saattaa vaihdella eri organisaatioissa; esimerkiksi fyysisen rajaamisen ilmoitus). Sitä painamalla pääset tekemään ilmoituksen.

In English På suenska

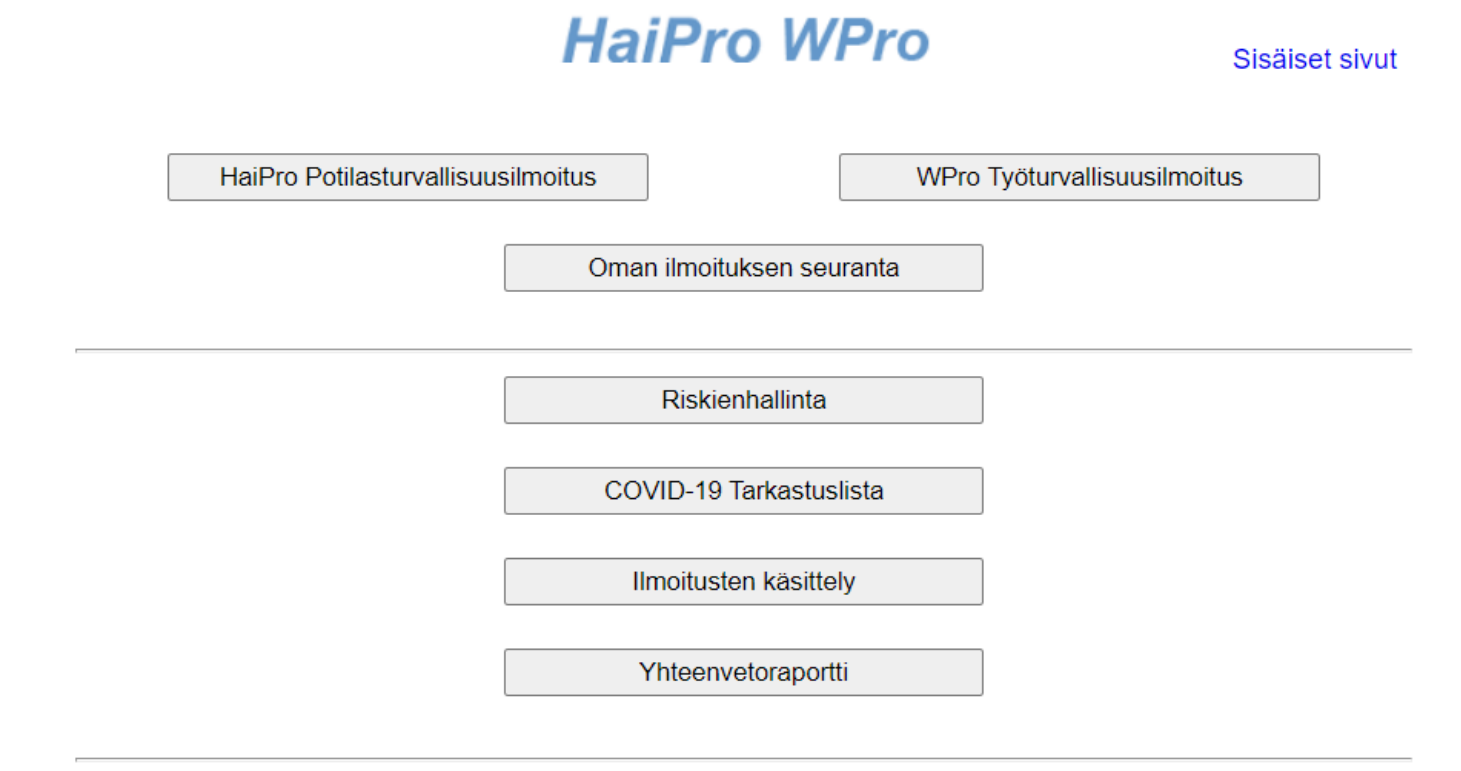

#### Varhaiskasvatuksen ja koulujen omat lomakkeet

Kiinnipitoilmoitus

Kuvassa *(HaiPro- &) WPro-etusivu*

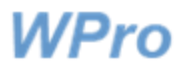

15.12.2020

## **Ilmoituslomake**

Alla olevassa kuvassa on WPro-kiinnipitoilmoituslomake (= fyysisen rajaamisen ilmoituslomake). Lomakkeen kieli on vaihdettavissa oikean yläreunan linkistä.

#### Etusivu

## WPrO - Fyysisen rajaamisen ilmoitus

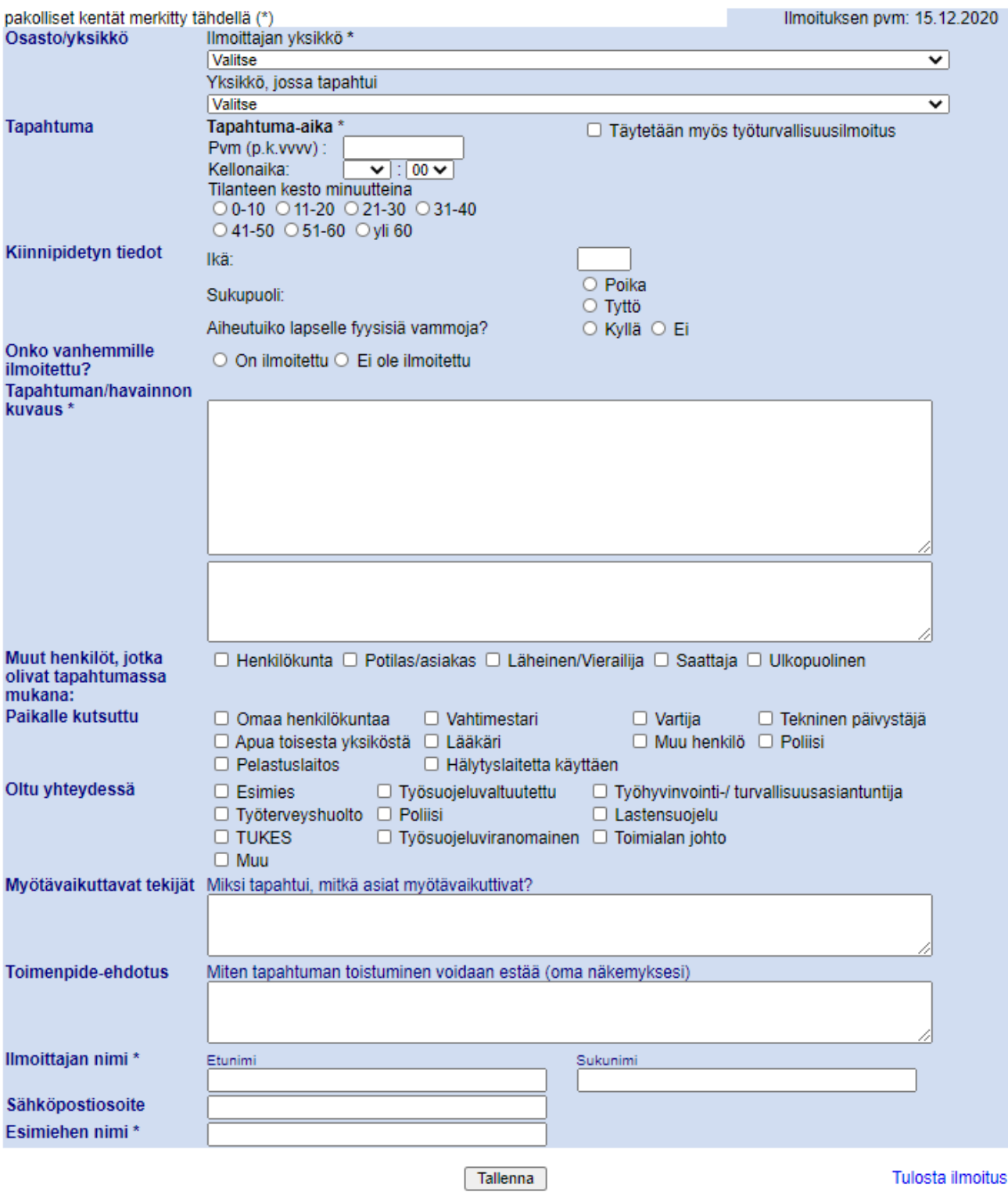

In English På svenska

Tulosta ilmoitus

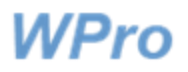

Tapahtumatietojen täyttäminen lomakkeelle tapahtuu vaiheittain seuraaviin kuviin liittyvien ohjeiden mukaan. Lomaketta täytettäessä tähdellä merkityt kentät ovat pakollisia. Järjestelmä ilmoittaa tallennettaessa, jos jokin pakollinen tieto puuttuu.

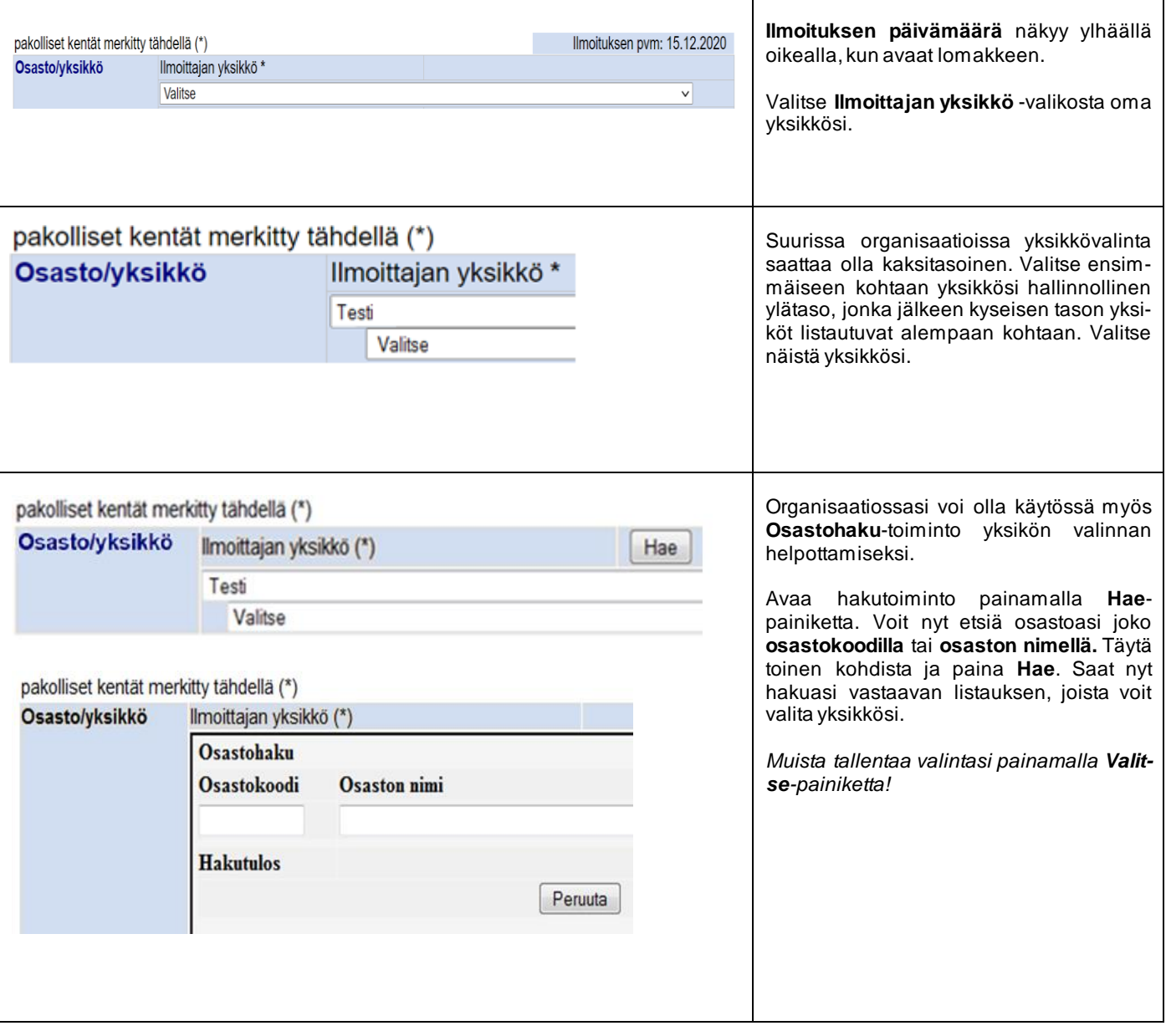

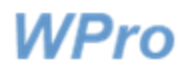

### Ohje kiinnipitoilmoituksen tekijälle 5(6)

### 15.12.2020

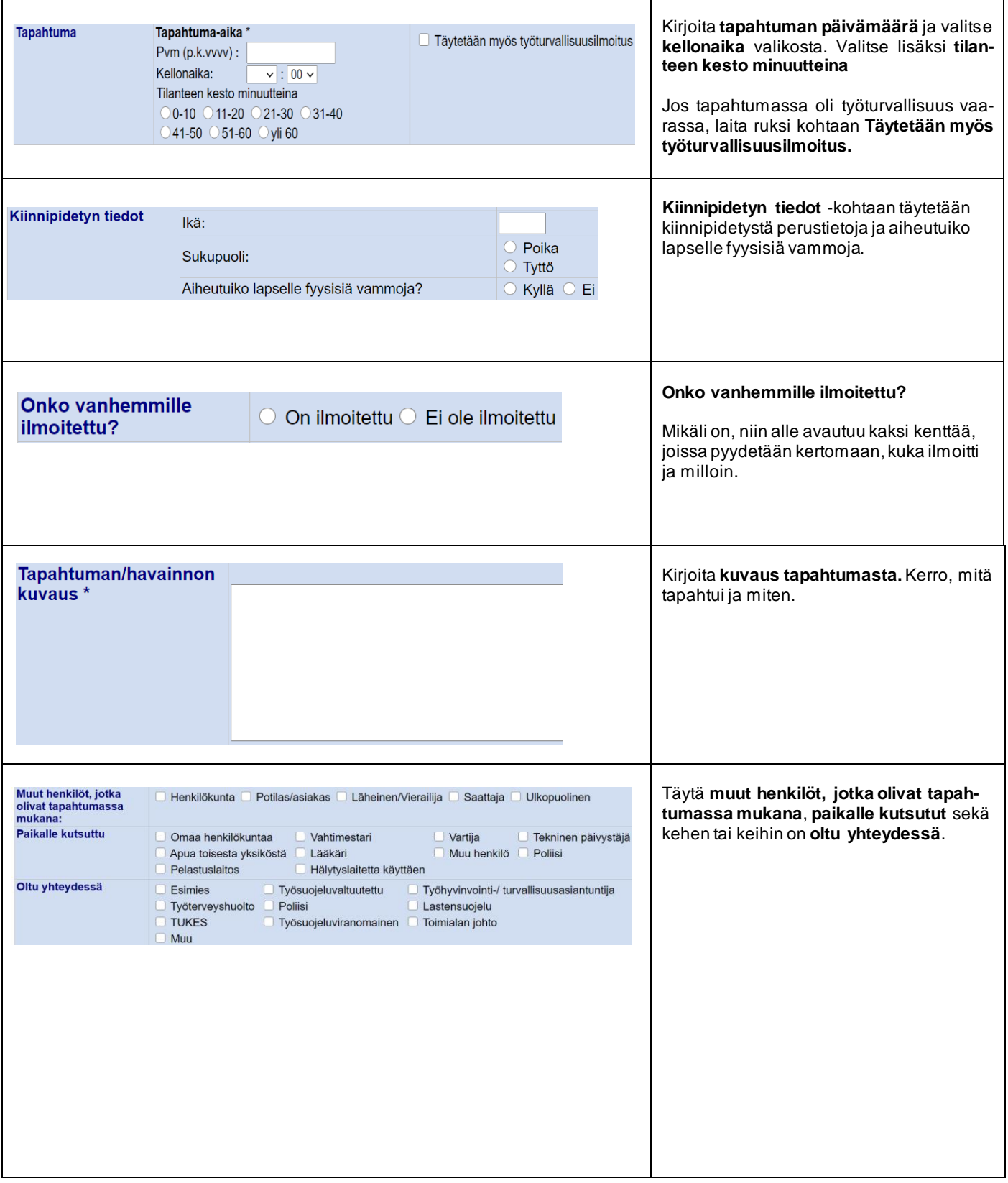

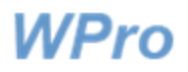

### Ohje kiinnipitoilmoituksen tekijälle 6(6)

### 15.12.2020

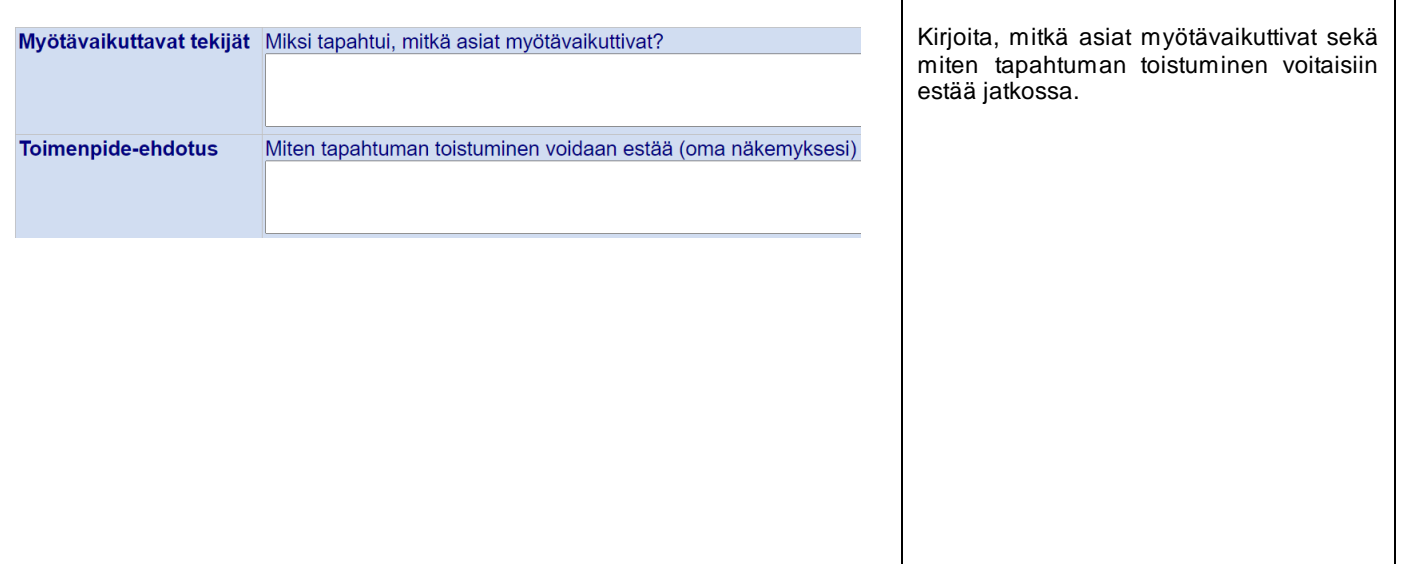

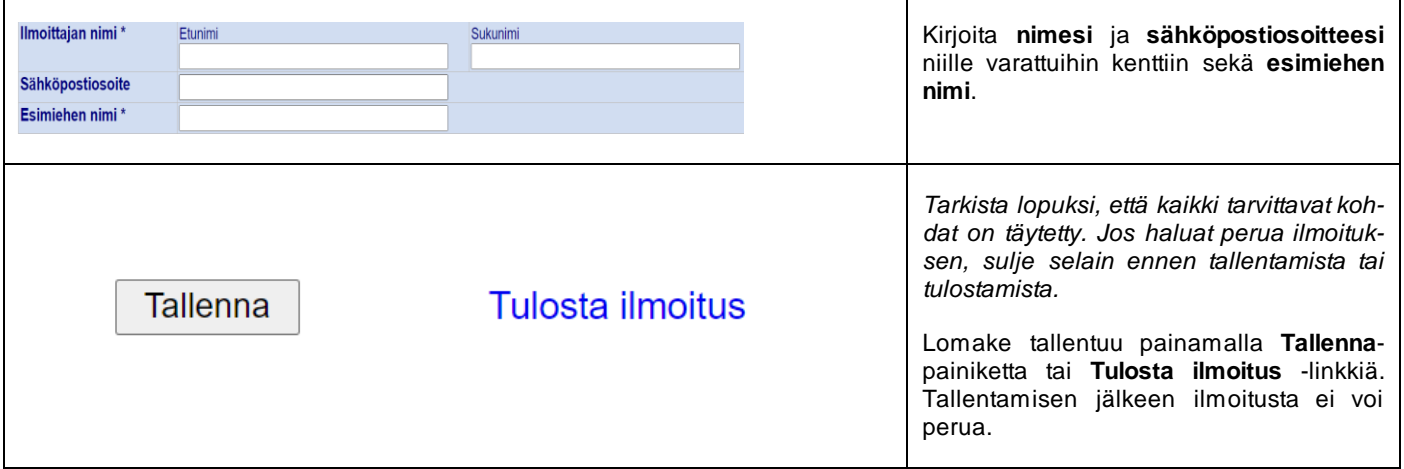

Tallentamisen yhteydessä saat tunnistenumeron. Saat myös tiedon siitä, kenelle lähetetään sähköposti ilmoituksen saapumisesta.

### Ilmoitus tallennettu. Ilmoituksen tunniste: 167

Ilmoitus lähetetty esimiehelle: simo.korpela@awanic.fi

Etusivu

Palaa kiinnipitolomakkeelle